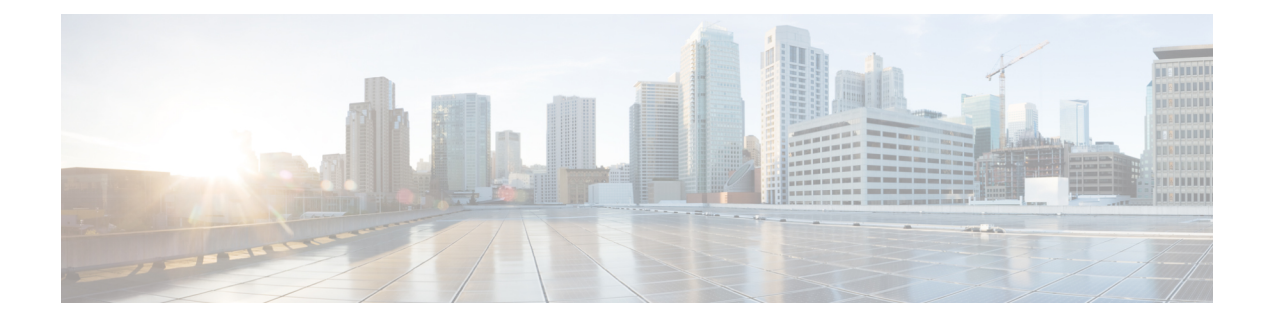

# **iSCI QoS Commands**

This chapter contains the following sections:

- iscsi [enable,](#page-1-0) on page 2
- iscsi [flow,](#page-2-0) on page 3
- iscsi qos, on [page](#page-4-0) 5
- [show](#page-5-0) iscsi, on page 6

# <span id="page-1-0"></span>**iscsi enable**

To enable applying the quality of service profile to Internet Small Computer System Interface (iSCSI) flows, use the **iscsi enable** command in Global Configuration mode. To restore the default configuration, use the **no** form of the command.

#### **Syntax**

iscsi enable

no iscsi enable

# **Parameters**

This command has no arguments or keywords

#### **Default Configuration**

Disabled

# **Command Mode**

Global Configuration mode

#### **User Guidelines**

Use the **iscsi enable** command to enable the iSCSI QoS.

If an ACL is bounded on an interface and a frame matches both to the iSCLI and the ACL rules then only the iSCSI rules are applied to this frame.

### **Example**

The following example enables iSCSI QoS globally:

switchxxxxxx(config)# **iscsi enable**

# <span id="page-2-0"></span>**iscsi flow**

To define an iSCSI flow, use the **iscsi flow** command in Global Configuration mode. To remove the iSCSI flow, use the **no** form of the command.

#### **Syntax**

**iscsi flow default** | {*tcp-port* [*ip-address*]}

**no iscsi flow [default** | {*tcp-port* [*ip-address*]}]

# **Parameters**

- **default**—Restores the default IPv4 flows.
- *tcp-port*—Specifies the TCP port number on which iSCSI targets listen to requests. (Range: 1–65535)
- *ip-address*—Specifies the IPv4 address on which iSCSI targets listen to requests.

### **Default Configuration**

Two iSCSI IPv4 flows with well-known TCP ports 3260 and 860.

### **Command Mode**

Global Configuration mode

#### **User Guidelines**

Each **iscsi flow** command defines an iSCSI flow including the following two sub-flows:

- From initiator to target sub-flow—The sub-flow is classified by the Destination TCP port defined by the *tcp-port* argument and by the configured Destination IPaddress, if the *ip-address* argument is configured.
- From target to initiator sub-flow—The sub-flow is classified by the Source TCP port defined by the *tcp-port* argument and by the configured Source IP address, if the *ip-address* argument is configured.

Up to 8 iSCSI flows are supported.

Use the **iscsi flow default** command, to restore the iSCSI default configuration.

For the same TCP port you can use either the **iscsi flow** *tcp-port* command or a few **iscsi flow** *tcp-port ip-address* commands with different IP addresses.

Use the **no iscsi flow** *tcp-port ip-address* command, to delete the iSCSI flows defined by the **iscsi target port** *tcp-port ip-address* command.

Use the**no iscsi flow** *tcp-port* command, to delete the iSCSI flows defined by the **iscsi flow** *tcp-port* command.

To delete a default iSCSI flow, use the **no iscsi flow** *tcp-port* command.

To delete all default iSCSI flows, use the **no iscsi flow default** command.

To delete all iSCSI flows (including the default ones), use the **no iscsi flow** command.

# **Example**

# The following example defines four pair of iSCSI flows:

switchxxxxxx(config)# no iscsi flow default switchxxxxxx(config)# iscsi flow 1200 switchxxxxxx(config)# iscsi flow 1201 1.1.1.1 switchxxxxxx(config)# iscsi flow 1201 1.1.1.10 switchxxxxxx(config)# iscsi flow 1201 101.12.21.410 Ш

# <span id="page-4-0"></span>**iscsi qos**

To define the quality of service profile applying to iSCSI flows, use the **iscsi qos** command in Global Configuration mode. To restore the default configuration, use the **no** form of the command.

#### **Syntax**

**iscsi qos** {[**vpt** *vpt*] [**dscp** *dscp*] [**queue** *queue*]}

no iscsi qos

# **Parameters**

- **vpt** *vpt*—Specifies a value of the VLAN Priority Tag (VPT) that iSCSI tagged frames are assigned (Range: 0–7).
- **dscp** *dscp*—Specifies the Differentiated Services Code Point (DSCP) that iSCSI frames are assigned. (Range: 0–63).
- **queue** *queue*—Specify the outgoing queue that iSCSI frames are sent (Range: 1–8).

## **Default Configuration**

- VPT is not changed.
- DSCP is not changed.
- Queue—7

# **Command Mode**

Global Configuration mode

# **User Guidelines**

Use the **iscsi qos** command, to change the default quality of service profile applying to iSCSI flows.

**Note.** At least one parameter is mandatory

#### **Example**

The following example configures the default quality of service profile applying to iSCSI flows:

switchxxxxxx(config)# iscsi qos vpt 6 queue 8

# <span id="page-5-0"></span>**show iscsi**

To display the iSCSI configuration, use the **show iscsi** command in User EXEC mode.

# **Syntax**

show iscsi

#### **Parameters**

This command has no arguments or keywords

# **Default Configuration**

This command has no default settings.

# **Command Mode**

User EXEC mode

# **Example**

This example shows how to display the iSCSI configuration:

```
switchxxxxxx> show iscsi
iSCSI is enabled
iSCSI vpt is not changed
iSCSI DSCP is 18
iSCSI Queue is 7 (default)
iSCSI Flows:
 TCP Target IP
 Port Address
--------- ---------------
  860 0.0.0.0 default
 3260 0.0.0.0 default
 9876 0.0.0.0
 20002 192.111.220.110
 20002 192.1.3.230
 25555 0.0.0.0
```